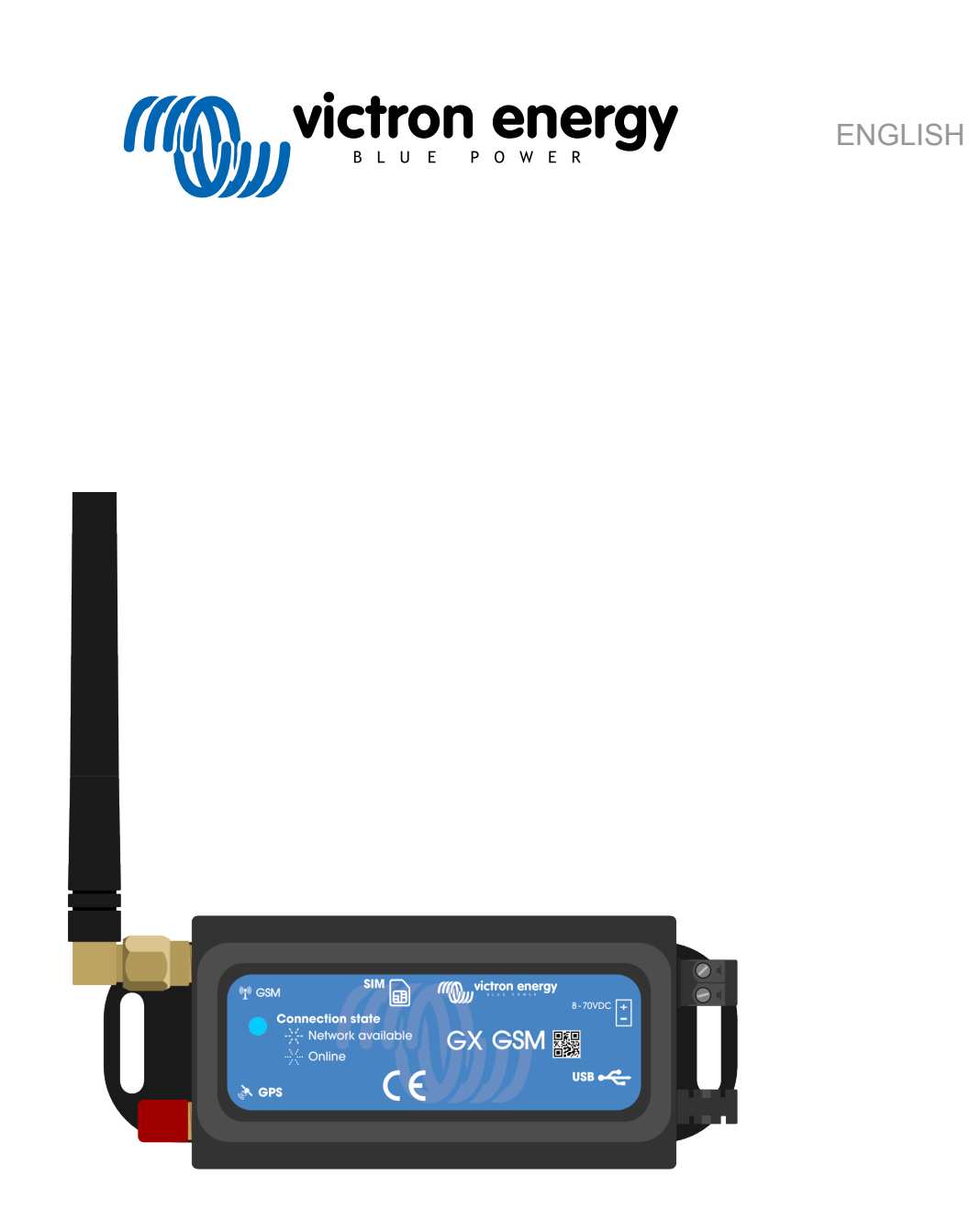

# **GX GSM manual**

rev 00 08/2022

# **Table of Contents**

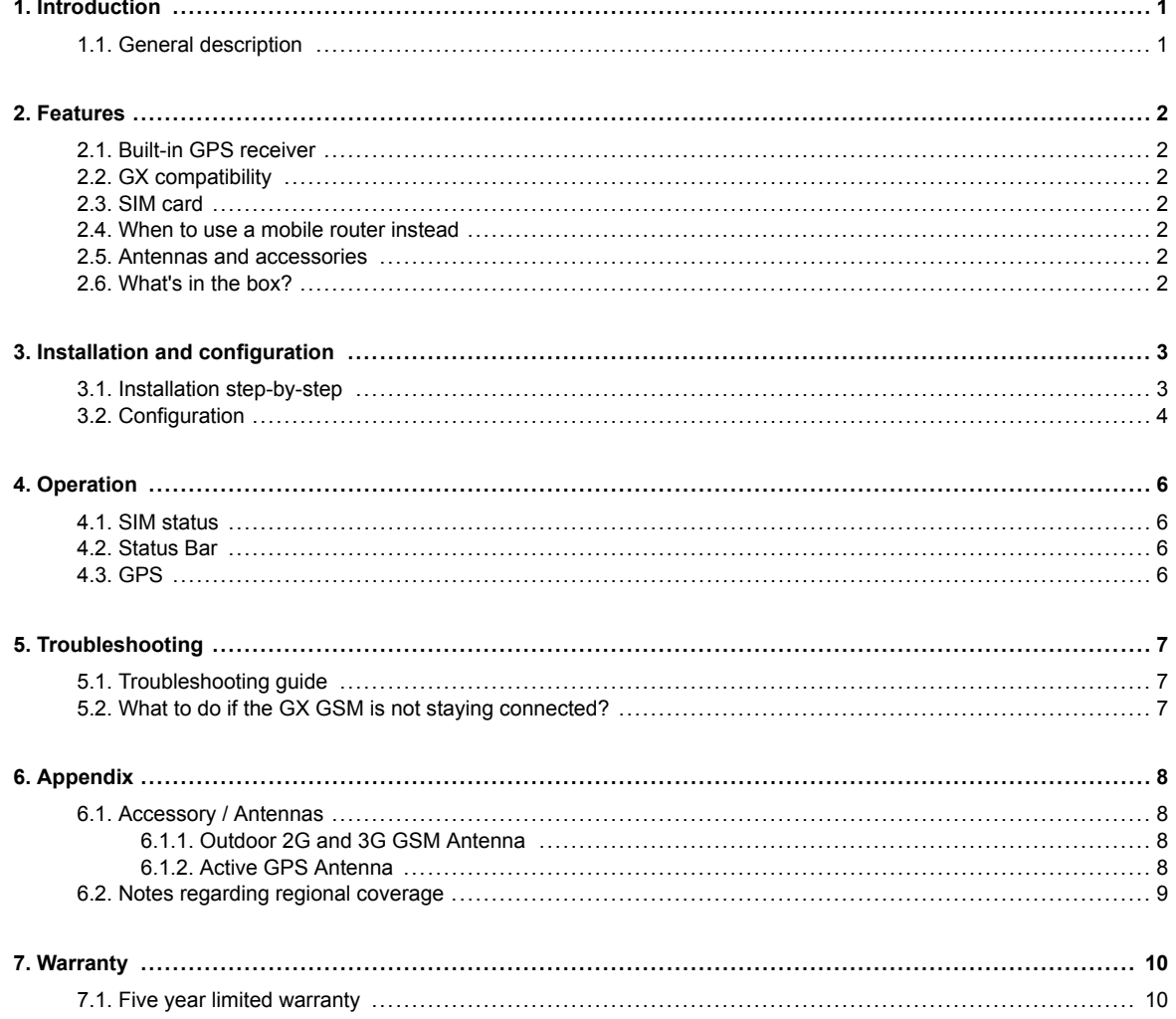

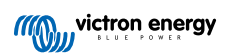

# <span id="page-2-0"></span>**1. Introduction**

#### **1.1. General description**

The product described in this guide is replaced by the newer [GX LTE 4G](https://www.victronenergy.com/accessories/gx-lte-4g) modem.

The GX GSM only works with 2G and 3G networks, which are slowly being phased out in different countries. Therefore, depending on the installation location, the [GX LTE 4G](https://www.victronenergy.com/accessories/gx-lte-4g) can be a more future-proof solution.

The GX GSM is a modem and GPS accessory for our [GX range](https://www.victronenergy.com/live/venus-os:start) of monitoring products. The GX GSM is a cellular modem; providing a mobile internet for the system and connection to th[e VRM Portal](https://www.victronenergy.com/panel-systems-remote-monitoring/vrm). It works on 2G and 3G networks.

There are multiple models, refer to the table below to see which model best matches the available cellular network bands in your region.

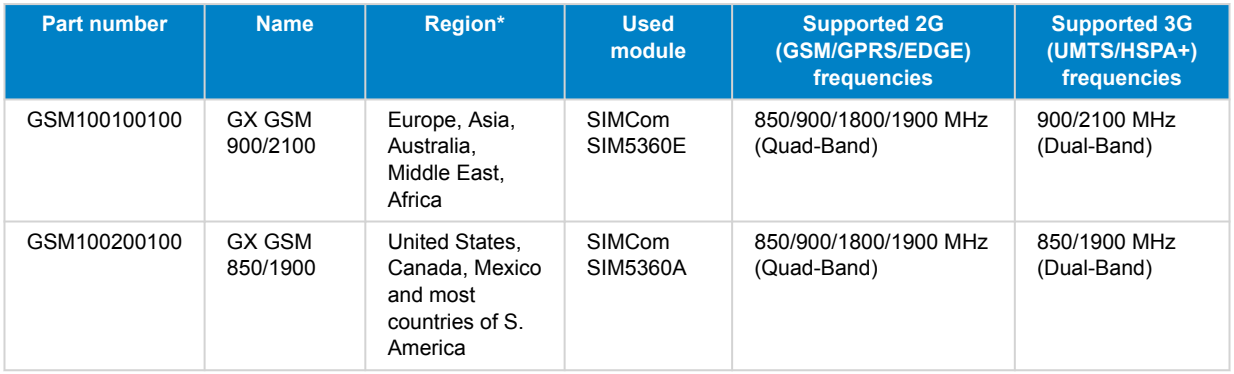

*\* In case of uncertainty please double-check: [GSM World Coverage Map](https://www.worldtimezone.com/gsm.html)*

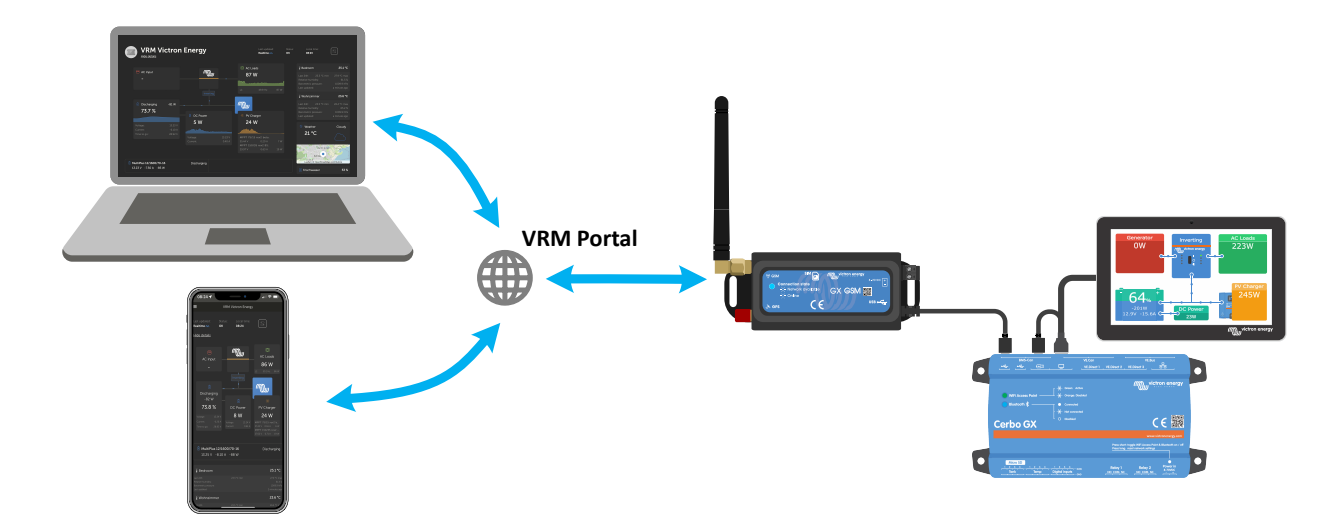

# <span id="page-3-0"></span>**2. Features**

#### **2.1. Built-in GPS receiver**

The GX GSM includes a built-in GPS receiver. When the optional active GPS antenna is installed, the system can be tracked as well as geo-fenced on the VRM Portal.

The required accessory part number is GSM900200100 - Active GPS Antenna for GX GSM.

#### **2.2. GX compatibility**

The GX GSM can be used with any of the GX devices and requires Venus OS v2.22 or newer to be installed on the GX device.

#### **2.3. SIM card**

It requires a SIM card of the [Mini-SIM format](https://socialcompare.com/en/comparison/sim-card-format-and-size-comparison) and connects to the GX device with an included 1m USB cable.

#### **2.4. When to use a mobile router instead**

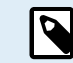

The GX GSM provides an internet connection for the GX device only. There is no option to share the internet to laptops, phones, or other devices.

For installations where more devices need internet, such as a yacht or RV, consider installing a mobile router instead.

#### **2.5. Antennas and accessories**

A small indoor GSM antenna is included. Optionally, we also sell an outdoor outdoor 2G and 3G GSM antenna, which increases the range:

• Part number GSM900100100 - Outdoor 4G GSM Antenna

#### **2.6. What's in the box?**

- GX GSM (with integrated USB cable)
- GSM mini rod antenna (for indoor use)
- DC power cable (with inline fuse and terminal block)

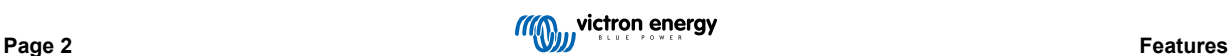

### <span id="page-4-0"></span>**3. Installation and configuration**

#### **3.1. Installation step-by-step**

Follow the steps below to install the GX GSM:

- 1. Mount the device in a place that is not covered by metal objects. Consider using the optional outdoor antenna when installing the GX GSM in a closed metal enclosure, car, or van to increase the range.
- 2. Mount the supplied antenna to the SMA connector marked GSM or connect an optional external outdoor antenna if required.
- 3. An optional active GPS antenna is screwed onto the SMA connector labeled GPS.
- 4. Insert the SIM card. You will need to eject the SIM card tray with a pen or other pointy object. Be aware that the SIM card tray sits slightly recessed inside the unit. Be sure to push it all the way in.
- 5. Connect the GX GSM to the GX device with the supplied USB cable. Use a USB hub if all USB sockets are already in use.
- 6. Connect the DC power supply (8 to 70 VDC). A 1.4 m cable with M10 cable lugs and a built-in Slow Blow fuse 3.15A 250V, 5x20mm is included. Pay attention to the correct polarity as labeled on the front sticker.
- 7. After power-up, the blue LED will be solid blue. Once it has registered on a network, the LED will start blinking slowly. Finally, when the internet connection is established, the LED will blink quickly.

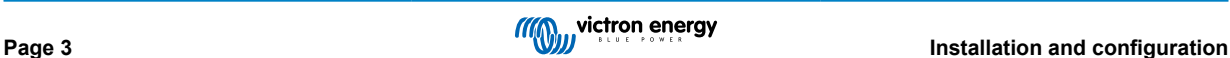

#### <span id="page-5-0"></span>**3.2. Configuration**

The GX GSM is configured entirely via the connected GX device.

Setting a SIM-PIN helps reducing the risk of the SIM card being stolen and used. Use a mobile phone to set the SIM-PIN, and thereafter configure it on the GX device as follows:

1. When using a SIM card with its SIM-PIN security disabled, the system will work without further configuration.

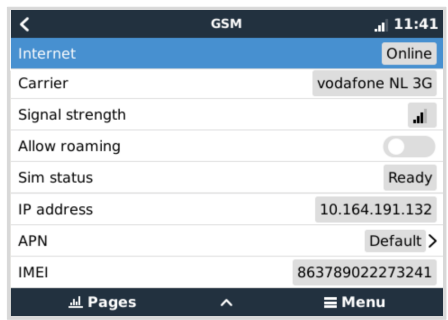

- 2. Setting a SIM-PIN helps reducing the risk of the SIM card being stolen and used. Use a mobile phone to set the SIM-PIN, and there after configure it on the GX device as follows: Go to Settings  $\rightarrow$  GSM modem  $\rightarrow$  PIN.
- 3. Enter the same PIN that was previously set in the mobile phone or provided by the network operator.

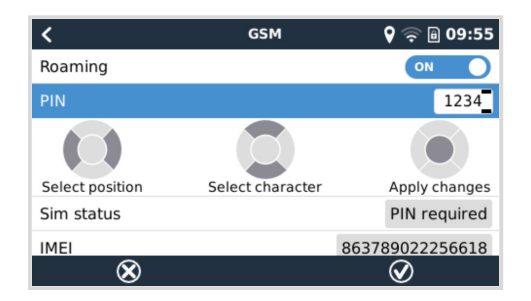

4. Go to Settings → GSM Modem → APN and set the APN name if necessary. Some mobile networks require manual configuration of an APN especially when roaming. Contact your network operator for details.

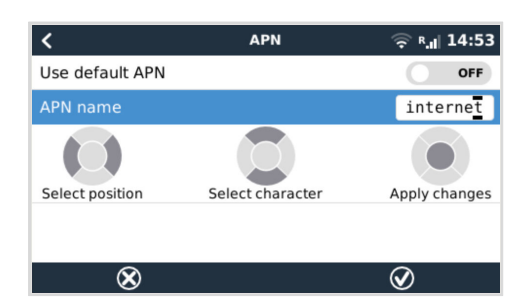

5. If you are installing the GX GSM in an area where you can expect internet coverage to be occasionally disrupted, you should enable the "Reboot device when no contact" option in the GX device's VRM menu. This will automatically restart the GX device and power cycle the GX if it has failed to transmit data to VRM for the configured time.

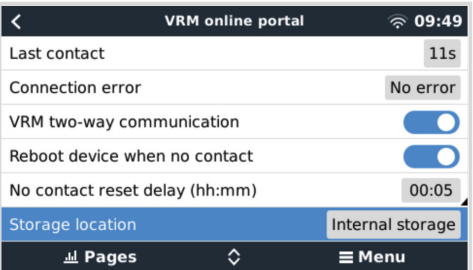

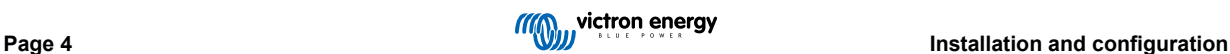

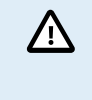

Note that if you are leaving internet service coverage areas (such as an RV on the move, or a boat leaving dock to go to sea), then it is recommend to disable this setting, so that your GX is not rebooting itself for no reason. Or set it, for example, to a two hour time-out and accept a reboot every two hours when underway.

Watch this video to learn how to connect via LAN, WiFi and the GX GSM: [Connecting a Victron GX Device online and setting up a](https://www.youtube.com/watch?v=645QrB7bmvY) [GX GSM](https://www.youtube.com/watch?v=645QrB7bmvY)

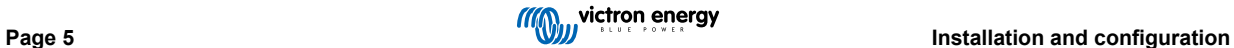

# <span id="page-7-0"></span>**4. Operation**

#### **4.1. SIM status**

The SIM status is displayed on the GSM overview page on the GX device. The following table shows all possible states and their meaning:

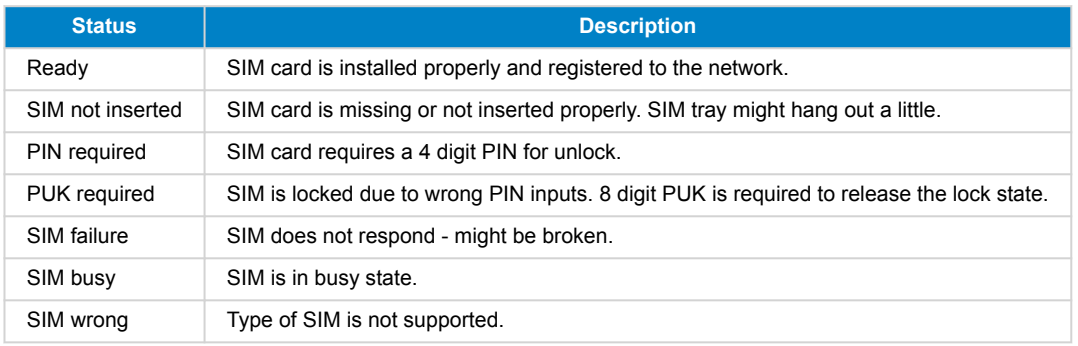

#### **4.2. Status Bar**

GSM modem status can be checked at a glance by looking at the status bar.

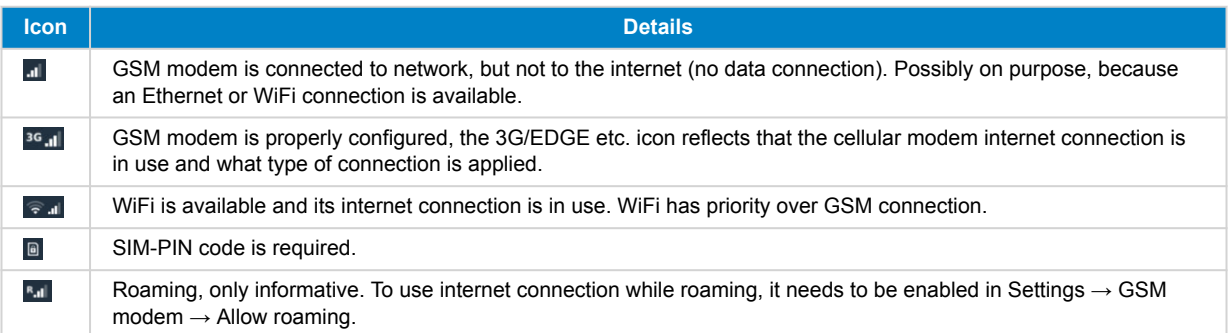

#### **4.3. GPS**

When the optional active GPS antenna is added, the position is sent to the VRM portal and also displayed in the GX device as follows:

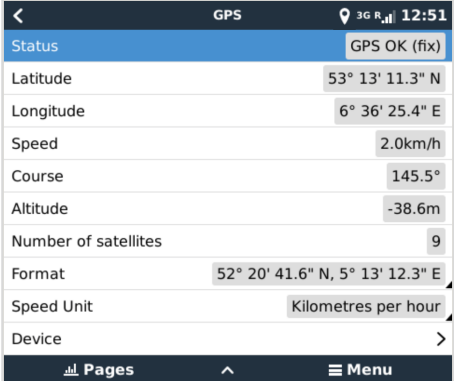

### <span id="page-8-0"></span>**5. Troubleshooting**

#### **5.1. Troubleshooting guide**

There are many reasons for a modem internet connection to not work. Carefully go through each step of this troubleshooting guide. Make sure to start at the first step. When asking for help, make sure to mention each step taken and the result.

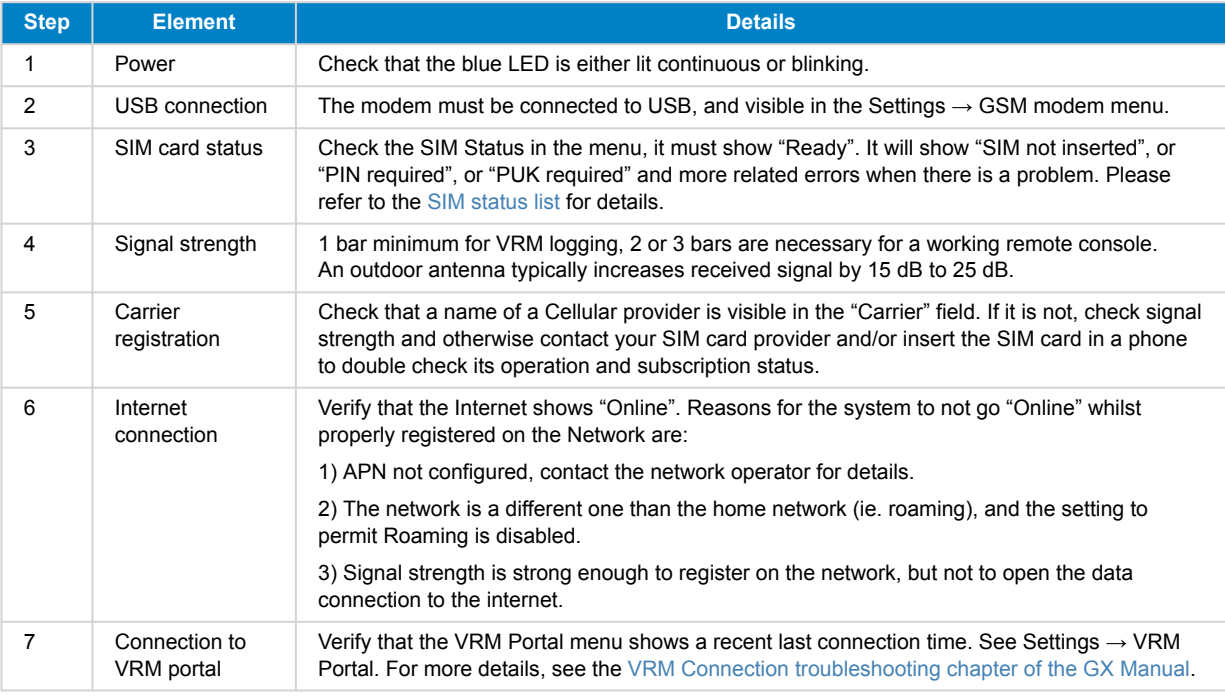

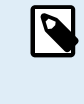

Note that Ethernet and WiFi connections have priority over the cellular connection. Even when the available Ethernet or WiFi connection does not have a good connection to the internet, there is no automatic detection in place which in such case switches over to the GX GSM. In more technical language: when the cellular data connection is active, it is configured with a high routing metric. This way, the Linux kernel prioritises Ethernet or Wifi when these are available.

#### **5.2. What to do if the GX GSM is not staying connected?**

Enable the "Reboot device when no contact" configuration setting in the VRM menu of the GX device. That will reboot the GX (and with it the GX GSM) automatically if the internet connection is not available. See also the [configuration chapter \[4\]](#page-5-0) for more details.

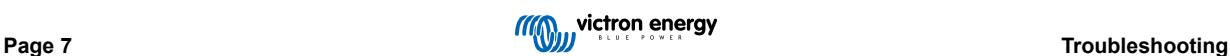

# <span id="page-9-0"></span>**6. Appendix**

#### **6.1. Accessory / Antennas**

#### **6.1.1. Outdoor 2G and 3G GSM Antenna**

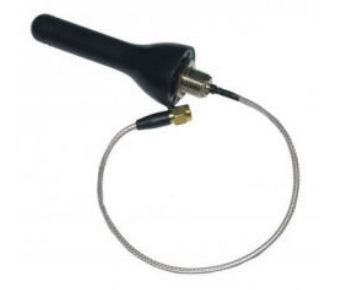

This antenna can be used with the GX GSM for 2G and 3G bands.

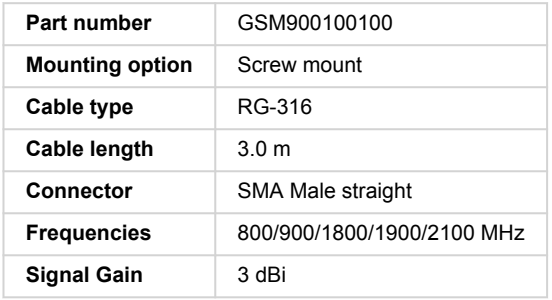

#### **6.1.2. Active GPS Antenna**

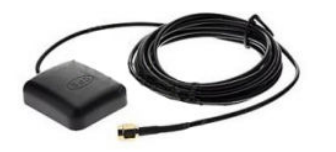

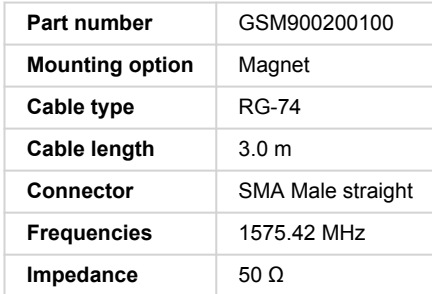

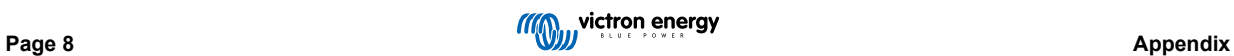

#### <span id="page-10-0"></span>**6.2. Notes regarding regional coverage**

A good reference to check frequencies is [4G world Coverage Map.](https://www.worldtimezone.com/4g.html) Note that the page also contains 2G and 3G information, which is on its GSM World Coverage link on the top.

**USA, Mexico, Canada and most of South America:** 1900 MHz is the most common frequency for 3G, which is unsupported for this version of GX GSM. Use the [GX LTE 4G](https://www.victronenergy.com/accessories/gx-lte-4g) instead.

**Australia**: The 900 MHz 3G frequency in remote areas is typically provided by Optus. Telstra's rural 3G network operates at 850 MHz, which is not supported with the current version of GX GSM. Both Telstra and Optus operate 2100 Mhz networks in urban areas, and are supported.

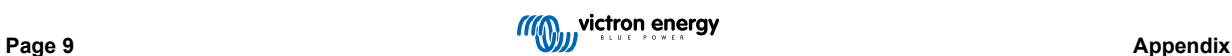

### <span id="page-11-0"></span>**7. Warranty**

#### **7.1. Five year limited warranty**

This limited warranty covers defects in materials and workmanship in this product and lasts for five years from the date of original purchase of this product.

The customer must return the product together with the receipt of purchase to the point of purchase.

This limited warranty does not cover damage, deterioration or malfunction resulting from alteration, modification, improper or unreasonable use or misuse, neglect, exposure to excess moisture, fire, improper packing, lightning, power surges, or other acts of nature.

This limited warranty does not cover damage, deterioration or malfunction resulting from repairs attempted by anyone unauthorized by Victron Energy to make such repairs.

Victron Energy is not liable for any consequential damages arising from the use of this product.

The maximum liability of Victron Energy under this limited warranty shall not exceed the actual purchase price of the product.

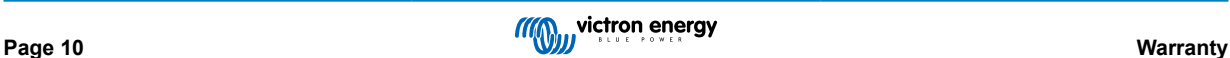